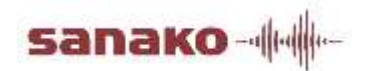

# **Pronounce Quick Guide**

*โปรแกรม Sanako Pronounce คือโปรแกรมส ำหรับฝึ กฝนและพัฒนำทักษะกำรพูดภำษำอังกฤษ ซึ่งสำมำรถน ำข้อควำมจำกสื่อต่ำงๆที่มี เช่น จำกใน Website, ไฟล์ Microsoft Word เป็ นต้น โดยระบบจะใช้เทคโนโลยี Text to speech Technology เพื่อกำร แปลงข้อควำมให้เป็ นเสียง*

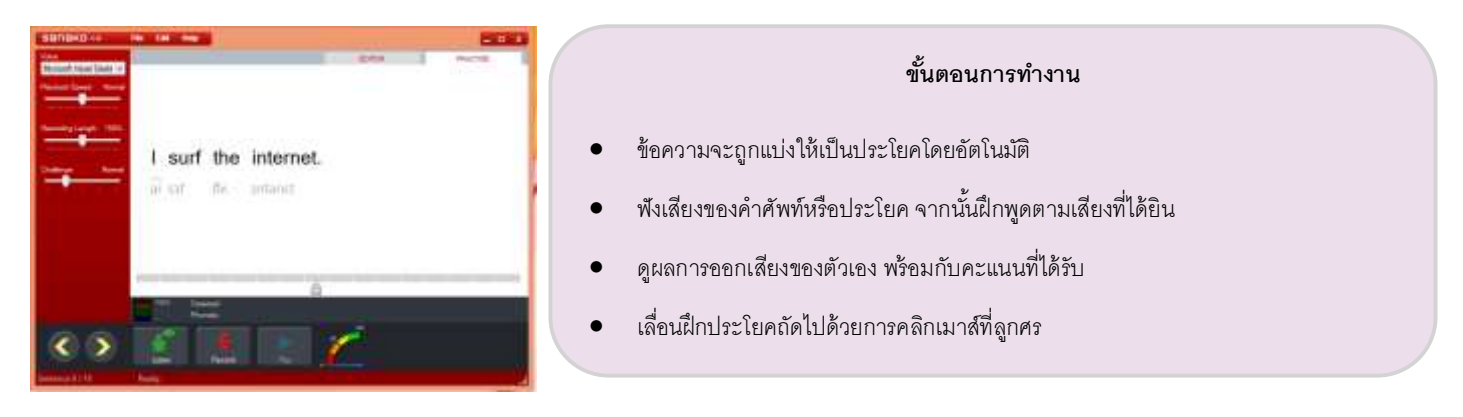

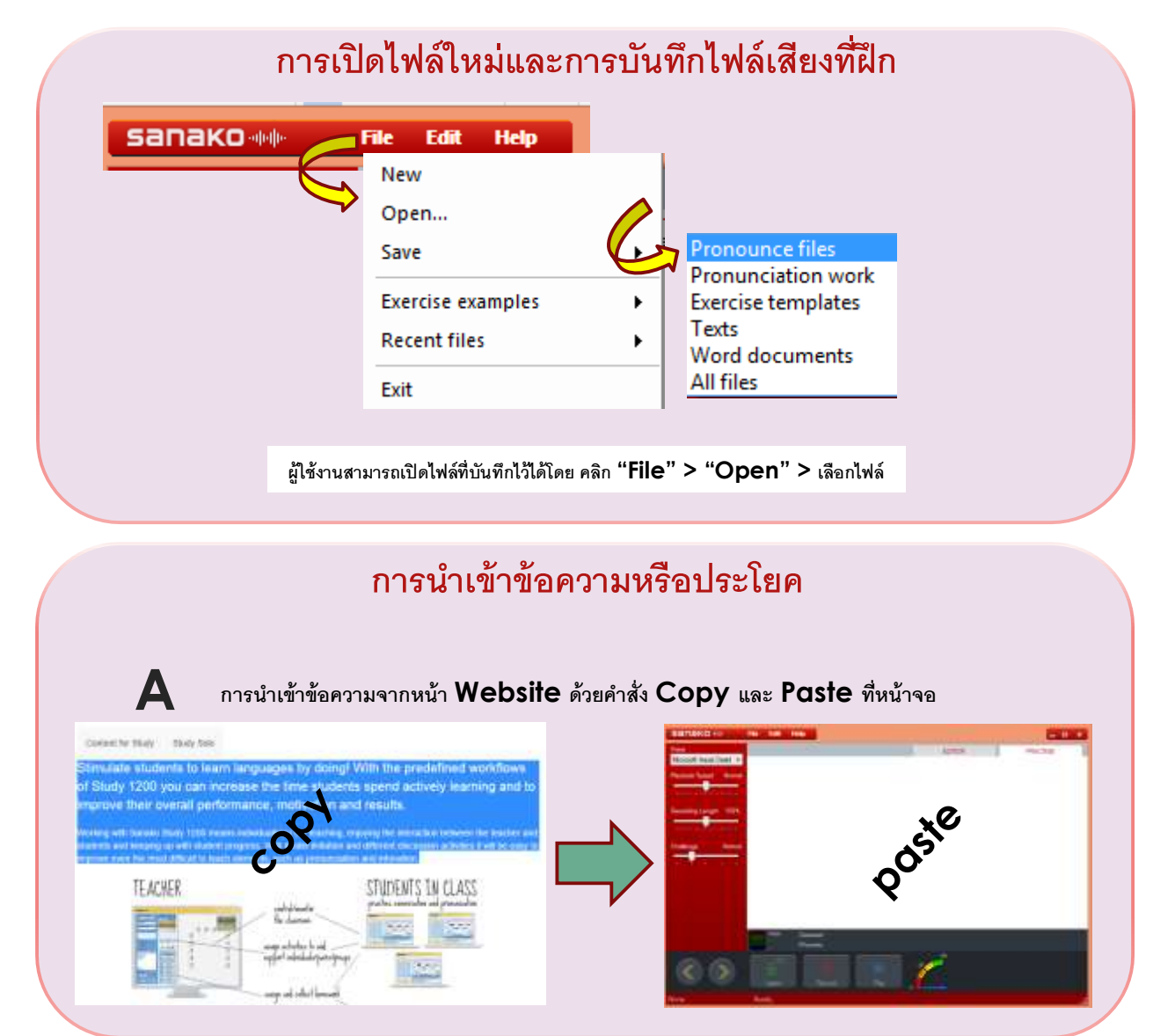

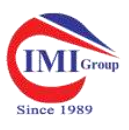

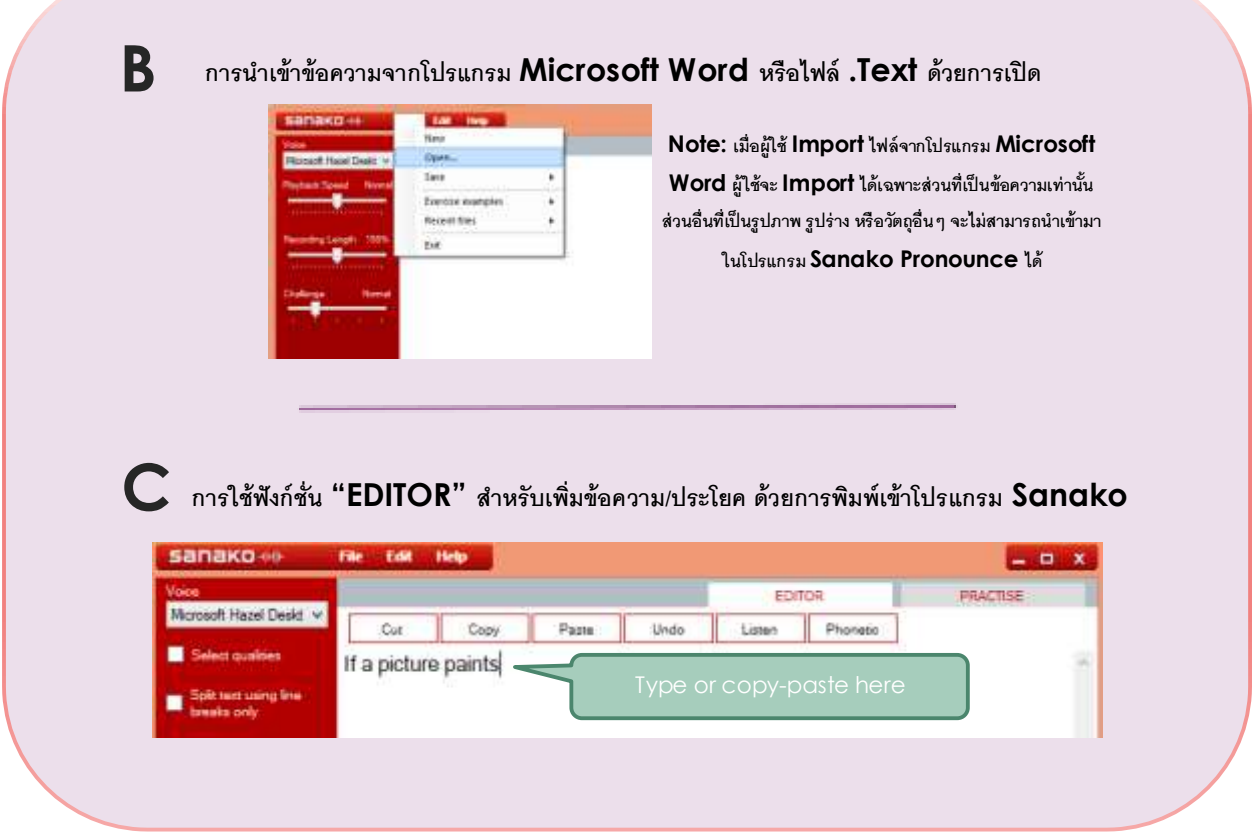

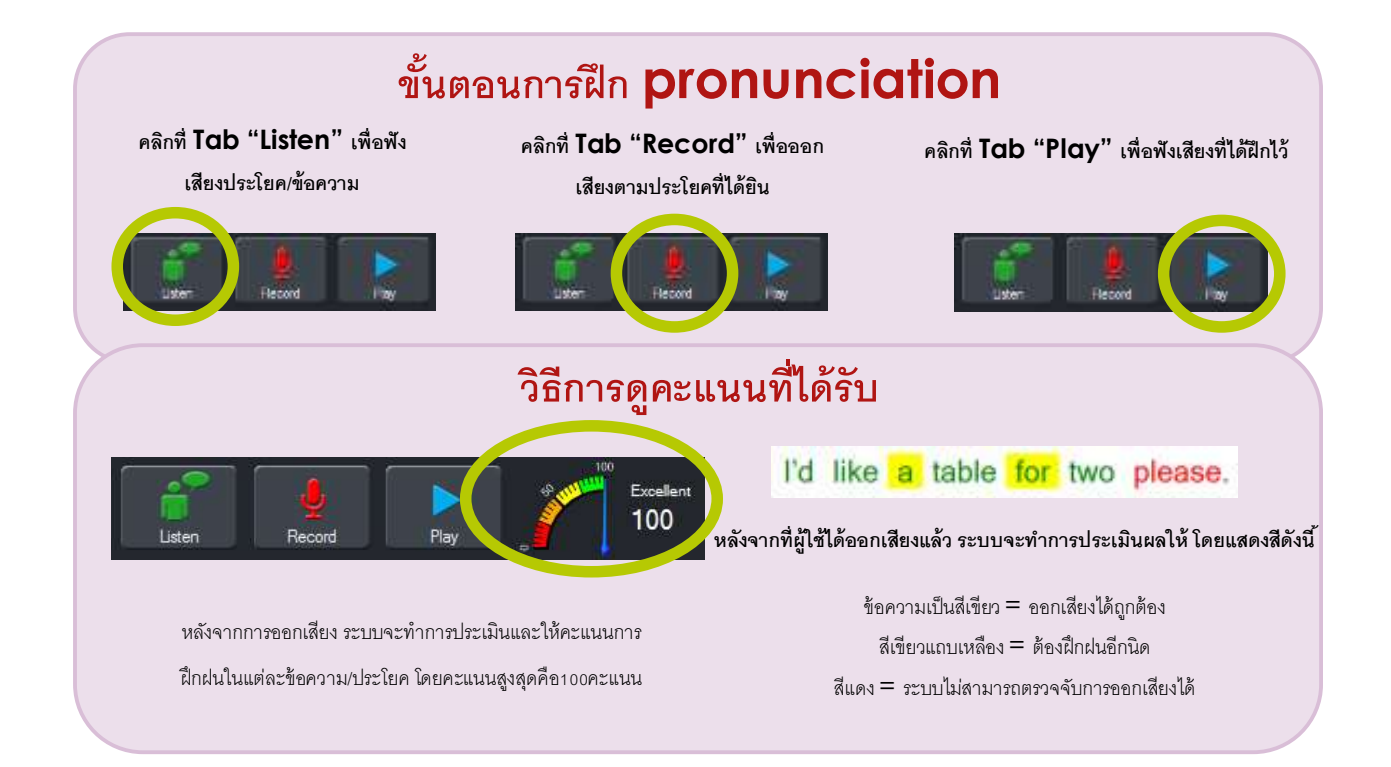

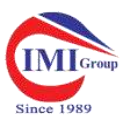

#### **Next/previous sentence**  $x$ **sanako** File Edit Help **PRACTISE** EDITOR Microsoft Hazel Deskt v .<br>back Speed No provincia de contrar e Recording Length 150% Thank you very much. <del>. . . . . . . . . . . . . . . . .</del>  $m<sub>AT</sub>$ Harder Challenge θænk io vaji เลือกประโยคที่ต้องการฝึกด้วยการคลิกเมาส์ไป ตามช่องที่ต้องการ Detecte Listen Record Ready. tence 4 / 12 Note:จำนวนของ Bar จะเท่ากับจำนวนข้อความ/ประโยคที่มี ใช้เมาส์คลิกที่ลูกศรเพื่อเลื่อนประโยค และเมื่อผู้ใช้คลิกที่ Bar เพื่อเลือกข้อความ ผู้ใช้จะต้องกดปุ่ม ก่อนหน้าและย้อนกลับ Note: ประโยคถัดไปจะถูกออกเสียงโดยอัตโนมัติทันทีที่ผู้ใช้งาน "Listen"เพื่อฟังการออกเสียงของประโยค เพราะระบบจะไม่ได้ เลื่อนไปยังข้อความถัดไปหรือข้อความก่อนหน้าท าการออกเสียงให้เมื่อเปลี่ยนข้อความ/ประโยค

## **การใช้ค าสั่ง Pronounce Editor**

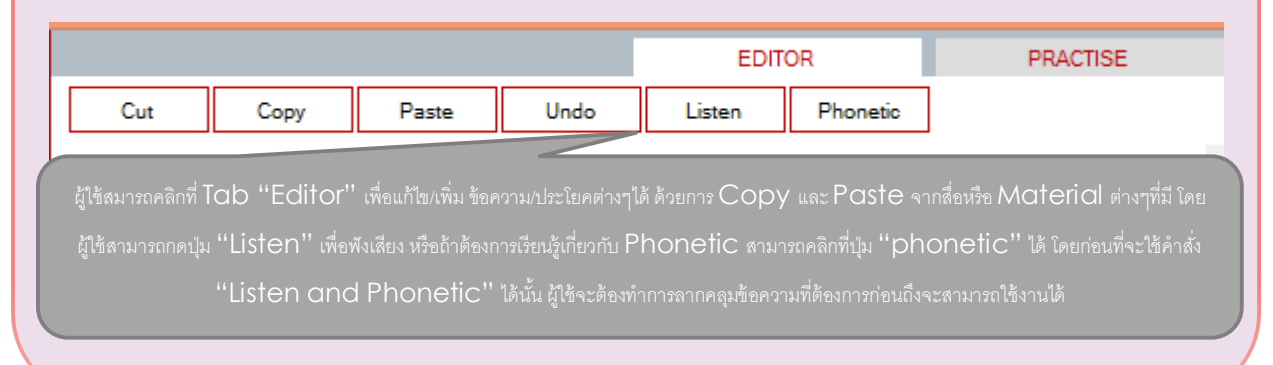

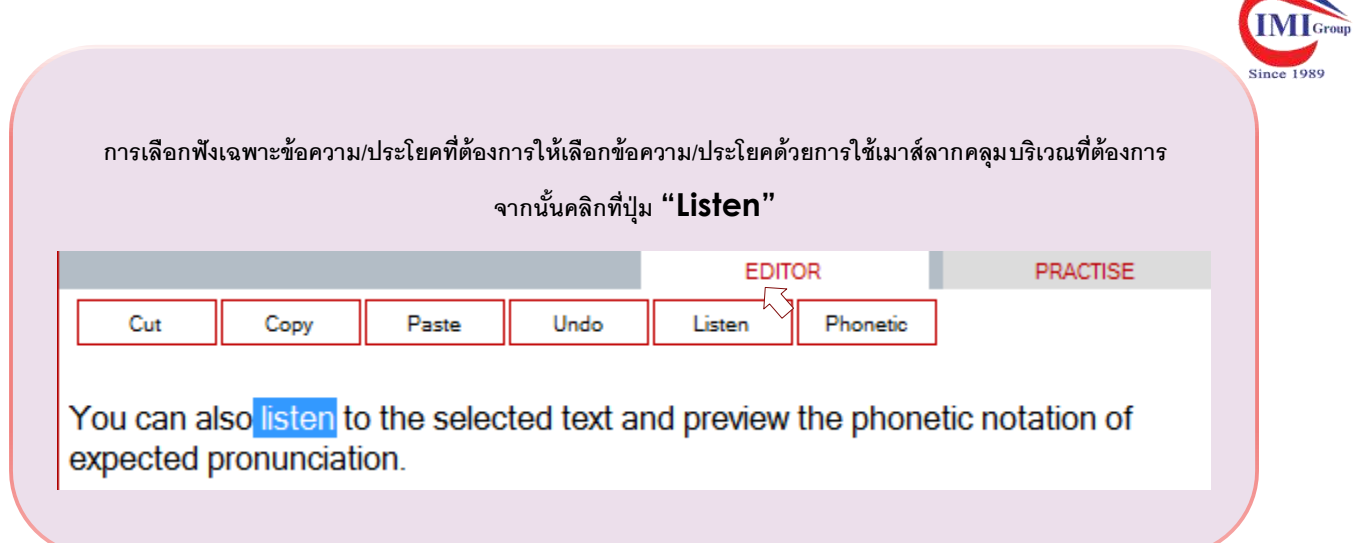

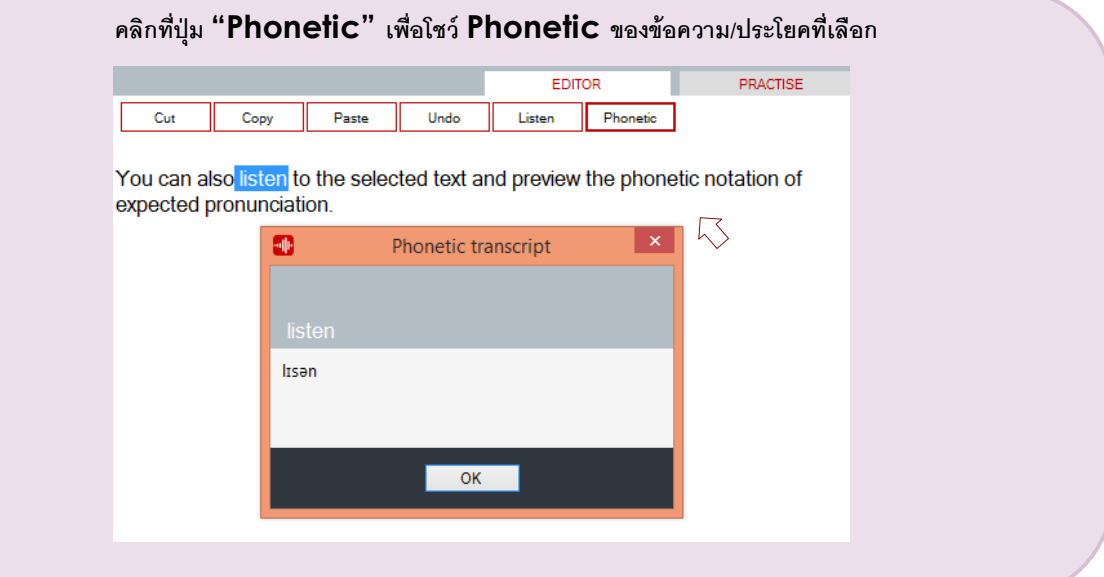

### **การบันทึกไฟล์**

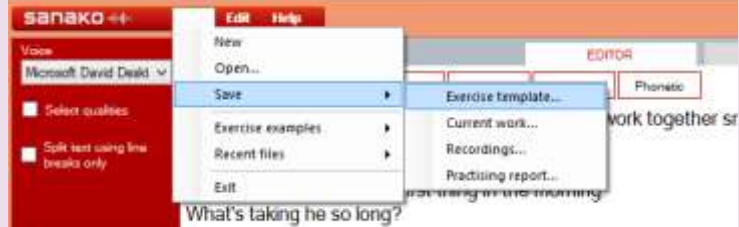

#### ผู้ใช้สามารถทำการบันทึกข้อมูลต่างๆที่ได้ทำการฝึกไว้ออกมาเป็นรูปแบบต่างๆดังนี้

Exercise template: **บันทึกรูปแบบของข้อความ/กิจกรรม ที่ฝึ ก**

Current work: **บันทึกงานที่ก าลังท าการฝึ กอยู่**

Recordings: **บันทึกไฟล์เสียงที่ได้ท าการฝึ ก**

Practicing report: **บันทึกผลการใช้งานจากโปรแกรม** Sanako Pronounce